#### First time login – Corporate Admin

Download the "HBL Bank UK Mobile Banking" application from Google Playstore for Android, or the App Store for iOS operating devices. Once downloaded, select the tab on top of the application for "Business" followed by "Register."

| 16:08    |          |          | 🖬 4G 🔳 |
|----------|----------|----------|--------|
|          |          |          |        |
|          | Personal | Business |        |
|          |          |          |        |
|          |          |          |        |
|          |          |          |        |
|          |          |          |        |
|          |          |          |        |
|          |          |          |        |
|          |          |          |        |
|          |          |          |        |
|          |          |          |        |
|          | BL       |          |        |
|          |          |          |        |
|          | IKUK     |          |        |
| $M/\Box$ | lcom     | Δ        |        |
| V V C I  | COTT     | C        |        |
|          |          |          |        |
|          | LOG      | IN       |        |
|          |          |          |        |
|          | REGIS    | TER      |        |
| L        |          |          |        |
|          |          |          |        |
|          |          |          |        |
|          |          |          |        |

Key in the Username which you had written on the Business Internet Banking Application followed by the Password which you would had received via Text (SMS). Once completed, tap "Login."

| 16:09               |        | • 1 4G   |
|---------------------|--------|----------|
| < 14E               | BL BAN | ΙΚ UK    |
| Personal            |        | Business |
| User Name<br>RICKY1 |        |          |
| Password            |        |          |
|                     |        |          |
|                     |        |          |
|                     |        |          |
|                     |        |          |
|                     |        |          |
|                     |        |          |
|                     | LOGIN  |          |
|                     | FAQ    |          |

16:09

🖬 4G 🔳

## HBL BANK UK

### Welcome RICKY

If the below given security view and text is not yours, please log out from Online Banking account and contact to customer services.

#### Please Select Security Image

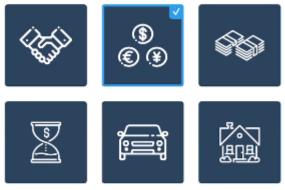

#### **Please Write Your Security Text**

Your Text

NEXT

For anti-phishing purposes, we have added a feature where you can select a 'Security Image' and Security Text.' Select one of the images and write a text of your choice which will appear everytime you login via the website and ensure the same image and text appears.

Once your chosen image and text has been selected/keyed, tap "Next."

If for any reason, the image does not match, <u>do not</u> proceed with logging in and call our Contact Centre immediately.

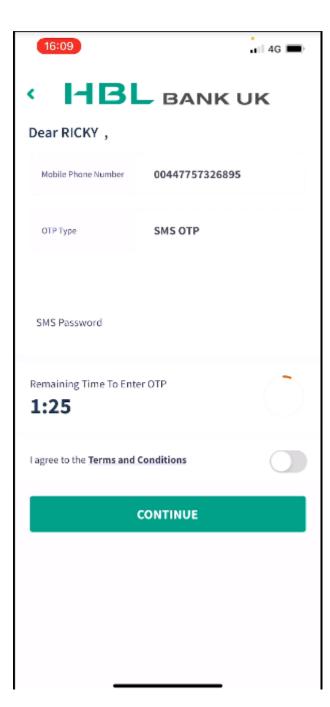

You will receive a Text (SMS) message with your OTP (One Time Password) on your registered mobile number.

Key in the OTP and agree to the Terms and Conditions, followed by tapping "Continue." 16:10

4G 🔳

# HBL BANK UK

### Welcome RICKY

If the below given security view and text is not yours, please log out from Online Banking account and contact to customer services.

| Please Select Security Questions |   |
|----------------------------------|---|
| Question 1                       | ~ |
| Answer is                        |   |
|                                  |   |
| Question 2                       | ~ |
| Answer is                        |   |
| Question 3                       | v |
| Answer is                        |   |
|                                  |   |

You will be required to select 3 security questions with your chosen answers. These will be requested when you have forgotten either your Username or Password.

Once completed, tap "Next."

16:11

📶 4G 🔳

# HBL BANK UK

Please Define New Password

#### Confirm New Password

Your password must not be same as your Username Your password must be between 10 and 15 characters Your password must contain at least one lowercase letter It must be a combination of letters, numbers and special characters.

Your password must not be some as your last 3 password.

NEXT

As the initial password sent to you via Text (SMS) is for one time registration, you will be prompted to choose a password of your own.

Please ensure the following criteria are met:

- Password must not be the same as your Username
- Password must between 10-15 characters
- Password must contain at least one Upper and Lower case
- Password must be combination of letters, numbers and special characters
- Password must not be the same as your previous last 3 passwords (applicable when updating/changing your new password)

Once completed, tap "Next."

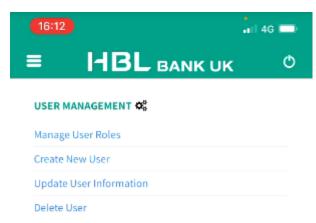

You will have logged in successfully with your main dashboard.

You may also login to our website, ensuring you have logged out from the mobile application.

#### USER RESTRICTIONS

| IP Restrictions             |  |
|-----------------------------|--|
| Time/Vacation Restriction   |  |
| Account Access Restrictions |  |
| Country Restrictions        |  |

#### LIMITS @

Define Company Level Approval Limits Define Personal Based Approval Limits

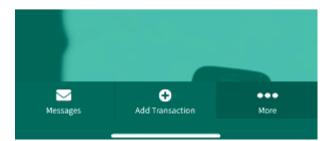

### Creating A New User

Main Page – Under the heading "User Management" click "Create New User"

|                      |                                       | Last Login : 02/11/2020 - 11:53:32 | Welcome, GEORGE User Guide<br>2 Last Password Change : 10/01/2021 - 18:42:32 |
|----------------------|---------------------------------------|------------------------------------|------------------------------------------------------------------------------|
| Home                 |                                       |                                    | See Contraction     Log-Off                                                  |
| ees<br>User          | USER MANAGEMENT 🎝                     |                                    |                                                                              |
| Managemen            | Manage User Roles                     | IP Restrictions                    |                                                                              |
| 6                    | Create New User                       | Time/Vacation Restriction          | MOBILE BANKING                                                               |
| User<br>Restrictions | Update User Information               | Account Access Restrictions        | The power is in your hands                                                   |
| Limits               | Delete User                           | Country Restrictions               |                                                                              |
| U                    |                                       |                                    |                                                                              |
| Security             | Define Company Level Approval Limits  |                                    |                                                                              |
|                      | Define Personal Based Approval Limits |                                    |                                                                              |
|                      |                                       |                                    |                                                                              |
|                      |                                       |                                    |                                                                              |
|                      |                                       |                                    |                                                                              |

Hover mouse over "User Management" and select "Create New User"

|                      | HBL BANK UK                                                               |                             | Last Login : <b>02/11/2020 - 11:53:32</b> | Welcome, GEORGE User Guide<br>Last Password Change : 10/01/2021 - 18:42:32 |
|----------------------|---------------------------------------------------------------------------|-----------------------------|-------------------------------------------|----------------------------------------------------------------------------|
| L<br>Home            |                                                                           |                             |                                           | Messages Add Transaction Log-Off                                           |
| 안<br>User            | Manage User Role >                                                        | USER RESTRICTIONS           |                                           |                                                                            |
| Management           | Create New User                                                           | IP Restrictions             |                                           |                                                                            |
| <b>6</b>             |                                                                           | Time/Vacation Restriction   |                                           | MOBILE BANKING                                                             |
| User<br>Restrictions | Delete User                                                               | Account Access Restrictions |                                           | The power is in your hands                                                 |
| ₽                    | Update User Information                                                   | Country Restrictions        |                                           |                                                                            |
| Limits               | Update User Status                                                        |                             |                                           |                                                                            |
| Security             | LIMITS O<br>Define Company Level Approva<br>Define Personal Based Approva |                             |                                           |                                                                            |
| javascript:void      | (0)                                                                       |                             |                                           |                                                                            |

Complete all the fields for the employee who will be required the relevant role.

The roles available are:

- Poster
- Approver
- Inquirer
- Supervisor

|                                 | Lest Login : 02/11/2020 - 11:53:32 | Welcome, GEORGE U        |              |
|---------------------------------|------------------------------------|--------------------------|--------------|
| Home -                          |                                    | Messages Add Transaction | C<br>Log-Off |
| User Management Create New User |                                    |                          | 0            |
| User<br>Restrictions            |                                    |                          |              |
| User Name                       |                                    |                          |              |
| Employee ID                     |                                    |                          |              |
| Security Role Poster            |                                    |                          | ~            |
| Sign in Expire Date 10 Jan 2031 |                                    |                          |              |
| Department                      |                                    |                          |              |
| First Name                      |                                    |                          |              |
| Last Name                       |                                    |                          |              |
| E-Mail                          |                                    |                          |              |
| Mobile Phone                    |                                    |                          |              |
| Sinth Date                      |                                    |                          |              |

After completing the employee's details, the next screen will allow how each account can be viewed to the specific user. The options are:

- Inquiry and Execution
- Only Observation
- Hide

Once the appropriate option has been selected, click "Next" to proceed to the next screen.

|                       |                         | BL BANK UK               |                 |                   | Welcome, GEORGE User Gui<br>Lest Login : 02/11/2020 - 11:53:32 Lest Pessword Change : 10/01/2021 - 18:42: |                  |                      |              |
|-----------------------|-------------------------|--------------------------|-----------------|-------------------|----------------------------------------------------------------------------------------------------|------------------|----------------------|--------------|
| Home                  |                         |                          |                 |                   | ,                                                                                                    | essoges (essoges | +<br>Add Transaction | C<br>Log-Off |
| User<br>Management    | User Manager            | nent Create              | New User        |                   |                                                                                                    |                  |                      | 0            |
| Liser<br>Restrictions | PLEASE SELECT ACCOUNT R | ESTRICTIONS FOR NEW USER |                 |                   |                                                                                                    |                  |                      |              |
| G                     | Account Number          | Currency                 | Current Balance | Available Balance | Status                                                                                                    |                  |                      |              |
| Limits                | 70025400                | GBP                      | 0.00            | 0.00              | Inquiry and Execution                                                                                     |                  |                      | ^            |
| U<br>Security         |                         |                          |                 |                   | Inquiry and Execution                                                                                     |                  |                      |              |
|                       |                         | BACK                     |                 |                   | Only Observation                                                                                          |                  |                      |              |
|                       |                         |                          |                 | Hide              |                                                                                                    |                  |                      |              |

A summary screen will appear to view the details keyed in for the additional user; their Role and their Status for each account opened under HBL Bank UK. Click confirm if you are happy to proceed.

|                    | <b>HBL</b> BANK UK                                                                                                    |                                                                                                    | Lest Login : 02/11/2020 - 11:53:32 | Welcome, GEORGE User Guide<br>Last Pessword Change : 10/01/2021 - 18:42:32 |
|--------------------|----------------------------------------------------------------------------------------------------|----------------------------------------------------------------------------------------------------|------------------------------------|----------------------------------------------------------------------------|
| Home               |                                                                                                    |                                                                                                    |                                    | Messages Add Transaction Log-Off                                           |
| User<br>Management | User Management                                                                                                    | Create New User                                                                                     |                                    | 0                                                                          |
| Limits<br>Security | USER DETAILS<br>User Name<br>Employee ID<br>Role<br>Sign in Expire Date<br>Department<br>First Name<br>Last Name<br>Evmail | shaunhammond<br>Supervisor<br>10 Jan 2031<br>Technical<br>Shaun<br>Hammond<br>saad.sheikh@hbluk.com |                                    |                                                                            |
|                    | Mobile Number<br>Birth Date                                                                                                | 07757326895<br>27 Jul 1991                                                                          |                                    |                                                                            |
|                    | ACCOUNT DETAILS                                                                                                    |                                                                                                    |                                    |                                                                            |
|                    | Account Number                                                                                                    | Status                                                                                              |                                    |                                                                            |
|                    | 70025400                                                                                                    | Inquir                                                                                              | y and Execution                    |                                                                            |
|                    |                                                                                                    |                                                                                                    |                                    |                                                                            |
|                    | BA                                                                                                    | аск                                                                                                 | CONF                               | RM                                                                         |

Once you have clicked "Confirm" the new user will receive a mobile text (and email) informing them of their Username and Password.

|                      | HBL BANK UK                                                     | Last Login : 02/11/2020 - 11:53:32 |              | ,                    | User Guide<br>- 18:42:32 |
|----------------------|-----------------------------------------------------------------|------------------------------------|--------------|----------------------|--------------------------|
| Home                 |                                                                 |                                    | Sea Nessoges | +<br>Add Transaction | 0<br>Log-Off             |
| User<br>Management   | User Management Create New User                                 |                                    |              |                      | 0                        |
| User<br>Restrictions |                                                                 |                                    |              |                      |                          |
| C<br>Limits          |                                                                 |                                    |              |                      |                          |
| Security             | Your transaction was execut<br>Reference Number: 63745901530710 | -                                  |              |                      |                          |
|                      |                                                                 |                                    |              |                      |                          |

#### Manager User Role

To change the role given to a specific user, from the main page click on "Manage User Role" or via the side panel, hover your mouse over "User Management" and click "Manager User Role."

|                      |                                       | Last Login : 02/11/2020 - 11:53:32 | Welcome, GEORGE User Guide<br>Last Password Change : 10/01/2021 - 18:42:32 |
|----------------------|---------------------------------------|------------------------------------|----------------------------------------------------------------------------|
| Home                 |                                       |                                    | Sector     C       Messages     Add Transaction     Log-Off                |
| 🐸<br>User            | USER MANAGEMENT 📽                     |                                    |                                                                            |
| Managemen            | Manage User Roles                     | IP Restrictions                    |                                                                            |
| <b>£</b>             | Create New User                       | Time/Vacation Restriction          | MOBILE BANKING                                                             |
| User<br>Restrictions | Update User Information               | Account Access Restrictions        | The power is in your hands                                                 |
| Limits               | Delete User                           | Country Restrictions               |                                                                            |
| U<br>Security        | LIMITS ©                              |                                    |                                                                            |
| security             | Define Company Level Approval Limits  |                                    |                                                                            |
|                      | Define Personal Based Approval Limits |                                    |                                                                            |
|                      |                                       |                                    |                                                                            |
|                      |                                       |                                    |                                                                            |
|                      |                                       |                                    |                                                                            |

Then select the user you intend to amend/view their role and click "Next."

|                       | ŀ | HBL BANK UK |              |              | Lest Login : 02/1 | 1/2020 - 11:53:32 | Welcor<br>Lest Pessword Chan | ne, aconac    | Jser Guide<br>- 18:42:32 |                      |              |
|-----------------------|---|-------------|--------------|--------------|-------------------|-------------------|------------------------------|---------------|--------------------------|----------------------|--------------|
| Home                  |   |             |              |              |                   |                   |                              |               | Messoges                 | +<br>Add Transaction | O<br>Log-Off |
| User<br>Management    | l | Jser M      | lanagement   | Manag        | ge User R         | oles              |                              |               |                          |                      | 0            |
| Liser<br>Restrictions | P | LEASE SEL   | ECT USER     |              |                   |                   |                              |               |                          |                      |              |
| 5                     |   |             | User Name Y  | Department ~ | First Name Y      | Last Name Y       | Date of registration ~       | Employee ID ~ | Role ~                   | Status ~             |              |
| Limits                |   |             | david        |              | David             | Beckham           | 21.08.2020                   |               | Supervisor               | Active               |              |
| U                     |   | ٠           | shaunhammond | Technical    | Sheun             | Hammond           | 10.01.2021                   |               | Supervisor               | Active               |              |
| Security              | - |             |              |              |                   |                   |                              |               |                          |                      |              |
|                       |   |             |              | BACK         |                   |                   |                              | NEXT          |                          |                      |              |

Under the heading, "Role Information" click and select the new role you intend to assign to your staff, then click "Next."

|                       | HBL BA          | ANK UK                     |            | Lest Login : 02/11/2020 - 11:53:32 | Welcome, GEORGE User G<br>Lest Password Change : 10/01/2021 - 18:4 |   |
|-----------------------|-----------------|----------------------------|------------|------------------------------------|--------------------------------------------------------------------|---|
| Home                  |                 |                            |            |                                    | Messages Add Transaction Log-                                      |   |
| User<br>Management    | User Mar        | nagement Manage User Roles |            |                                    | G                                                                  |   |
| Luser<br>Restrictions | USER INFORMATIO | DNS                        |            |                                    |                                                                    |   |
|                       | Employee ID     |                            | User Name  | shaunhammond                       |                                                                    |   |
| Limits                | Department      | Technical                  | First Name | Shaun                              |                                                                    |   |
| U                     | Last Name       | Hammond                    | Status     | Active                             |                                                                    |   |
| Security              |                 |                            |            |                                    |                                                                    |   |
|                       | ROLE INFORMATIO | DNS                        |            |                                    |                                                                    |   |
|                       | Supervisor      |                            |            |                                    | ^                                                                  |   |
|                       | Poster          |                            |            |                                    | <b>A</b>                                                           | H |
|                       | Approver        |                            |            |                                    |                                                                    |   |
|                       | Inquirer        |                            |            |                                    |                                                                    |   |
|                       | Supervisor      |                            |            |                                    | -                                                                  |   |

A summary screen will appear showing the intention to assign a new role to the user. If you happy to proceed, click "Confirm"

|                       | HBL BAN            | IK UK                                                   | Lest Login : 02/11/2020 - 11:53:32 | Welcome, GEORGE User Guide<br>Lest Pessword Change : 10/01/2021 - 18:42:32                         |
|-----------------------|--------------------|---------------------------------------------------------|------------------------------------|----------------------------------------------------------------------------------------------------|
| Home                  |                    |                                                         |                                    | General Contraction         Contraction           Messages         Add Transaction         Log-Off |
| User<br>Management    | User Mana          | gement Manage User Roles                                |                                    | 0                                                                                                  |
| Liser<br>Restrictions | PLEASE CHECK THE D | ETAILS OF YOUR OPERATION AND PRESS CONFIRM TO CONTINUE. |                                    |                                                                                                    |
| Restrictoris          | Employee ID        |                                                         |                                    |                                                                                                    |
|                       | User Name          | shaunhammond                                            |                                    |                                                                                                    |
| Limits                | Department         | Technical                                               |                                    |                                                                                                    |
| -                     | First Name         | Shaun                                                   |                                    |                                                                                                    |
| U                     | Lest Name          | Hammond                                                 |                                    |                                                                                                    |
| Security              | Old Role           | Supervisor                                              |                                    |                                                                                                    |
|                       | New Role           | Approver                                                |                                    |                                                                                                    |
|                       |                    |                                                         |                                    |                                                                                                    |
|                       |                    | BACK                                                    | CONFIR                             | м                                                                                                  |

A confirmation screen will then appear once the new role has been assigned.

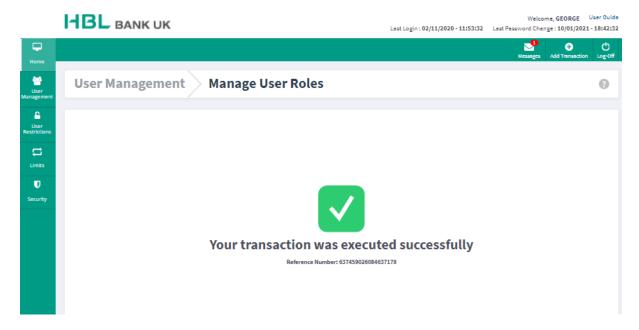

#### Update User Information

To update either the user's, Sign in Expiry Date; Department; Email Address or Mobile Number, use this option. This can be selected via the main homepage or side panel under "User Management"

|                        | HBL BANK UK                           | Last Login : <b>02</b> ,    | /11/2020 - 11:53:32 Last Passwo | Welcome, GEORGE User Guide<br>ord Change : 10/01/2021 - 18:42:32 |  |
|------------------------|---------------------------------------|-----------------------------|---------------------------------|------------------------------------------------------------------|--|
| <b>H</b> ome           |                                       |                             |                                 | Sessages Add Transaction Log-Off                                 |  |
| <mark>산</mark><br>User | USER MANAGEMENT 📽                     |                             |                                 |                                                                  |  |
| Managemen              | Manage User Roles                     | IP Restrictions             |                                 |                                                                  |  |
| 6                      | Create New User                       | Time/Vacation Restriction   | м                               | DBILE BANKING                                                    |  |
| User<br>Restrictions   | Update User Information               | Account Access Restrictions |                                 | power is in your hands                                           |  |
| C<br>Limits            | Delete User                           | Country Restrictions        |                                 |                                                                  |  |
| U<br>Security          | LIMITS ©                              |                             |                                 |                                                                  |  |
| security               | Define Company Level Approval Limits  |                             |                                 |                                                                  |  |
|                        | Define Personal Based Approval Limits |                             |                                 |                                                                  |  |
|                        |                                       |                             |                                 |                                                                  |  |
|                        |                                       |                             |                                 |                                                                  |  |
|                        |                                       |                             |                                 |                                                                  |  |

Select the user you intend to update their details and click "Next"

|                       | HBL BANK UK |              |         |              |              |             | Last Login : 02/1      | Welcome, GEORGE<br>Lest Login : 02/11/2020 - 11:53:32 Lest Pessword Change : 10/01/202 |            |                      |               |  |
|-----------------------|-------------|--------------|---------|--------------|--------------|-------------|------------------------|----------------------------------------------------------------------------------------|------------|----------------------|---------------|--|
| Home                  |             |              |         |              |              |             |                        |                                                                                        | Messoges   | +<br>Add Transaction | C)<br>Log-Off |  |
| User<br>Management    | Use         | r Mana       | agement | Update       | e User In    | formatio    | n                      |                                                                                        |            |                      | 0             |  |
| Luser<br>Restrictions | PLEASE      | E SELECT USE | R       |              |              |             |                        |                                                                                        |            |                      |               |  |
| 5                     |             | User N       | lame Y  | Department ~ | First Name Y | Last Name Y | Date of registration ~ | Employee ID ~                                                                          | Role ~     | Status ~             |               |  |
| Limits                |             | david        |         |              | David        | Beckham     | 21.08.2020             |                                                                                        | Supervisor | Active               |               |  |
| U<br>Security         | •           | shaun        | hammond | Technical    | Shaun        | Hammond     | 10.01.2021             |                                                                                        | Supervisor | Active               |               |  |
|                       |             |              |         |              |              | NEXT        |                        |                                                                                        |            |                      |               |  |

Amend the necessary details required on this screen and click "Next" once updated.

|  |  |  | Welcome, | GEORGE | User Guide |
|--|--|--|----------|--------|------------|
|  |  |  | <br>     |        |            |

|                       | IIBL BA             | NK UK                        |             | Lest Login : 02/11/2020 - 11:53:32 |              | ge : 10/01/2021      |              |
|-----------------------|---------------------|------------------------------|-------------|------------------------------------|--------------|----------------------|--------------|
| Home                  |                     |                              |             |                                    | Sea Messages | +<br>Add Transaction | Ů<br>⊾og-Off |
| User<br>Management    | User Man            | agement Update User Informat | ion         |                                    |              |                      | 0            |
| Luser<br>Restrictions | USER INFORMATIO     | INS                          |             |                                    |              |                      |              |
|                       | User Name           | shaunhammond                 | Employee ID |                                    |              |                      |              |
| C<br>Limits           | First Name          | Shaun                        | Last Name   | Hammond                            |              |                      |              |
| U                     | Birth Date          | 27.07.1991                   |             |                                    |              |                      |              |
| Security              |                     |                              |             |                                    |              |                      |              |
|                       | PLEASE SPECIFY A    | MENDMENTS                    |             |                                    |              |                      |              |
|                       | Sign in Expire Date |                              |             |                                    |              |                      |              |
|                       | Department          |                              |             |                                    |              |                      |              |
|                       | Technical           |                              |             |                                    |              |                      |              |
|                       | Designation         |                              |             |                                    |              |                      |              |
|                       | E-mail              |                              |             |                                    |              |                      |              |
|                       | saad.sheikh@hb      | luk.com                      |             |                                    |              |                      |              |
|                       | Mobile Phone        |                              |             |                                    |              |                      |              |
|                       | 07757326895         |                              |             |                                    |              |                      |              |
|                       |                     |                              |             |                                    |              |                      |              |
|                       |                     | BACK                         |             | NEXT                               |              |                      |              |

A summary screen will appear, once you are happy with the changes, click "Next"

Welcome, GEORGE User Guide Lest Login : 02/11/2020 - 11:53:32 Lest Password Change : 10/01/2021 - 18:42:32

|                           |                                | Search and transactive Add Transactive Add Tr |
|---------------------------|--------------------------------|----------------------------------------------------------------------------------------------------|
| User Managen              | nent 🔷 Update User Information | -                                                                                                    |
| 0                         | · ·                            |                                                                                                    |
|                           |                                |                                                                                                    |
| PLEASE VERIFY DETAILS BEL | OW AND CONFIRM TO CONTINUE     |                                                                                                    |
| Employee ID               |                                |                                                                                                    |
| User Name                 | shaunhammond                   |                                                                                                    |
| First Name                | Shaun                          |                                                                                                    |
| Last Name                 | Hammond                        |                                                                                                    |
| Birth Date                | 27 Jul 1991                    |                                                                                                    |
|                           |                                |                                                                                                    |
| OLD USER INFORMATION      |                                |                                                                                                    |
| Sign in Expire Date       | 10 Jan 2031                    |                                                                                                    |
| Department                | Technical                      |                                                                                                    |
| Designation               |                                |                                                                                                    |
| E-mail                    | saad.sheikh@hbluk.com          |                                                                                                    |
| Mobile Number             | 07757326895                    |                                                                                                    |
|                           |                                |                                                                                                    |
| NEW VALUE                 |                                |                                                                                                    |
| Sign in Expire Date       | 10 Jan 2031                    |                                                                                                    |
| Department                | Technical                      |                                                                                                    |
| Designation               |                                |                                                                                                    |
| E-mail                    | saad.sheikh@hbluk.com          |                                                                                                    |
| Mobile Number             | 07757326895                    |                                                                                                    |
|                           |                                |                                                                                                    |
|                           |                                |                                                                                                    |
|                           | BACK                           | CONFIRM                                                                                                    |

A confirmation screen will appear.

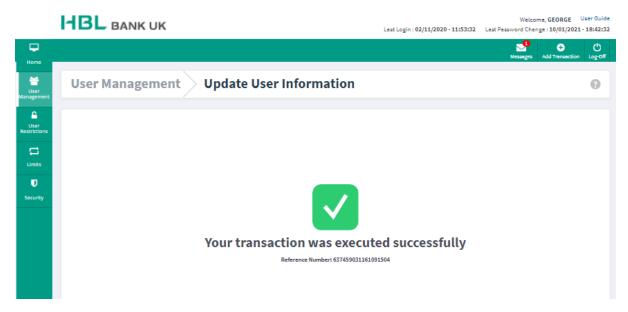

Update User Status

If you intend to change the status of a user, you can do so by clicking "Update User Status" via the main homepage or the side panel, "User Management"

|                      | HBL BANK UK                           | Last Login : 02/11/2020 - 11:53:32 | Welcome, GEORGE User Guide<br>Last Password Change : 10/01/2021 - 18:42:32 |
|----------------------|---------------------------------------|------------------------------------|----------------------------------------------------------------------------|
| Home                 |                                       |                                    | Sector     C       Messages     Add Transaction     Log-Off                |
| ei<br>User           | USER MANAGEMENT 🕸                     |                                    |                                                                            |
| Management           | Manage User Roles                     | IP Restrictions                    |                                                                            |
| <b>6</b>             | Create New User                       | Time/Vacation Restriction          | MOBILE BANKING                                                             |
| User<br>Restrictions | Update User Information               | Account Access Restrictions        | The power is in your hands                                                 |
| Cimits               | Delete User                           | Country Restrictions               |                                                                            |
| U<br>Security        |                                       |                                    |                                                                            |
| security             | Define Company Level Approval Limits  |                                    |                                                                            |
|                      | Define Personal Based Approval Limits |                                    |                                                                            |
|                      |                                       |                                    |                                                                            |
|                      |                                       |                                    |                                                                            |
|                      |                                       |                                    |                                                                            |

Select or search your user and the "Status" you intend to assign. The options are, Active; Blocked and Inactive.

|                      | - | HBL BANK UK |              |              |              |             | Lest Login : 02/11/2020 - 11:53:32 |            |                      | User Guide<br>  - 18:42:32 |
|----------------------|---|-------------|--------------|--------------|--------------|-------------|------------------------------------|------------|----------------------|----------------------------|
| Home                 |   |             |              |              |              |             |                                    |            | +<br>Add Transaction | 0<br>Log-Off               |
| User<br>Management   | Ŀ | Jser Ma     | anagement    | Update Use   | r Status     |             |                                    |            |                      | 0                          |
| User<br>Restrictions |   | Active      |              |              | ^            | User name   |                                    |            |                      |                            |
| C<br>Limits          |   | Active      |              |              |              |             |                                    |            | SEARCH               |                            |
| U                    |   | Blocked     |              |              |              |             |                                    |            |                      |                            |
| Security             |   | Inactive    |              |              |              |             |                                    |            |                      |                            |
|                      |   |             | User Name Y  | Department ~ | First Name ~ | Last Name \ | Employee ID V                      | Role ~     | Status ~             |                            |
|                      |   |             | david        |              | David        | Beckham     |                                    | Supervisor | Active               |                            |
|                      |   | ٠           | shaunhammond | Technical    | Sheun        | Hemmond     |                                    | Supervisor | Active               |                            |
|                      |   |             |              |              |              |             |                                    |            | INACTIVE             |                            |

A summary screen will appear showing the new Status you intend to assign and click "Inactive" as a confirmation.

Welcome, GEORGE User Guide

|                      | BANK                     |                         |                     |           | Last Login : 02/11/2020 - 11:53:32 | Lest Pessword Cher | ige:10/01/2021-      | 18:42:5      |
|----------------------|--------------------------|-------------------------|---------------------|-----------|------------------------------------|--------------------|----------------------|--------------|
| Home                 |                          |                         |                     |           |                                    |                    | +<br>Add Transaction | C<br>Log-Off |
| User<br>Management   | User Manager             | nent Upda               | te User Stat        | us        |                                    |                    |                      | 0            |
| User<br>Restrictions | PLEASE CLICK ON THE CONF | FIRM BUTTON IN ORDER TO | INACTIVE THE FOLLOW | NG USERS  |                                    |                    |                      |              |
|                      | User Name                | Department              | First Name          | Last Name | Employee ID                        | Role               | Status               |              |
| Limits               | sheunhemmond             | Technical               | Sheun               | Hammond   | 1                                  | Supervisor         | Active               |              |
| U                    |                          |                         |                     |           |                                    |                    |                      |              |
| Security             |                          | BACK                    |                     |           | CONFI                              | RM                 |                      |              |

A summary screen will appear confirming your action.

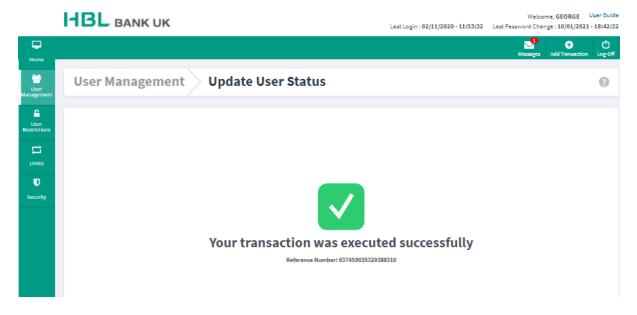

To reactivate the user, click on "Update User Status" and from the drop-down list, select the status you have assigned to the specific user or search via their username and click "Search". Select the user and click "Active" in order reactivate their access for the pre-existing assigned role.

Welcome, GEORGE User Guide Lest Login : 02/11/2020 - 11:53:32 Lest Pessword Change : 10/01/2021 - 18:42:32

| -                          |                           |                        |            |            |           |             | Mess       | Add Transaction | Ć<br>Log-O |
|----------------------------|---------------------------|------------------------|------------|------------|-----------|-------------|------------|-----------------|------------|
| Home<br>User<br>Management | User M                    | lanagement             | Update Us  | er Status  |           |             |            |                 | 0          |
| User<br>Restrictions       | Select User S<br>Inactive | tetus                  |            | v          | User name |             |            |                 |            |
| CI<br>Limits               |                           |                        |            |            |           |             |            | SEARCH          |            |
| U<br>Security              | PLEASE SELE               | CT USER TO UPDATE STAT | US         |            |           |             |            |                 |            |
|                            |                           | User Name              | Department | First Name | Last Name | Employee ID | Role       | Status          |            |
|                            | ٠                         | sheunhemmond           | Technical  | Sheun      | Hammond   |             | Supervisor | Inactive        |            |
|                            |                           |                        |            |            |           |             |            | ACTIVE          |            |

### Review the summary screen and click "Confirm"

HBL BANK UK

Welcome, GEORGE User Guide Lest Login : 02/11/2020 - 11:53:32 Lest Pessword Change : 10/01/2021 - 18:42:32

| Home                  |                         |                          |                     |            |             |            | Messages | +<br>Add Transaction | O<br>Log-Off |
|-----------------------|-------------------------|--------------------------|---------------------|------------|-------------|------------|----------|----------------------|--------------|
| User<br>Management    | User Manage             | ment Upda                | ite User Sta        | tus        |             |            |          |                      | 0            |
| Luser<br>Restrictions | PLEASE CLICK ON THE CON | IFIRM BUTTON IN ORDER TO | ACTIVATE THE FOLLOW | VING USERS |             |            |          |                      |              |
| 5                     | User Name               | Department               | First Name          | Last Name  | Employee ID | Role       | S        | tatus                |              |
| Limits                | sheunhemmond            | Technical                | Sheun               | Hammond    |             | Supervisor |          | Inective             |              |
| U                     |                         |                          |                     |            |             |            |          |                      |              |
| Security              |                         | ВАСК                     |                     |            |             | CONFIRM    |          |                      |              |
|                       |                         |                          |                     |            |             |            |          |                      |              |

The confirmation screen will appear.

|                      | HBL BANK UK                                                      | Lest Login : 02/11/2020 - 11:53:32 |          | ile, deonde          | Jser Guide<br>- 18:42:32 |
|----------------------|------------------------------------------------------------------|------------------------------------|----------|----------------------|--------------------------|
| Home                 |                                                                  |                                    | Messages | +<br>Add Transaction | O<br>Log-Off             |
| User<br>Management   | User Management Update User Status                               |                                    |          |                      | 0                        |
| User<br>Restrictions |                                                                  |                                    |          |                      |                          |
|                      |                                                                  |                                    |          |                      |                          |
| Security             |                                                                  |                                    |          |                      |                          |
|                      | Your transaction was execute<br>Reference Number: 63745903854800 | -                                  |          |                      |                          |

To delete a User, you can select click on "Delete User" via the homepage of under the side panel, "User Management"

|                      | HBL BANK UK                           | Last Login : 02/11/2020 - 11:53:2 | Welcome, GEORGE User Guide<br>2 Last Password Change : 10/01/2021 - 18:42:32 |
|----------------------|---------------------------------------|-----------------------------------|------------------------------------------------------------------------------|
| Home                 |                                       |                                   | Messages Add Transaction Log-Off                                             |
| ee<br>User           | USER MANAGEMENT 🎝                     |                                   |                                                                              |
| Managemen            | Manage User Roles                     | IP Restrictions                   |                                                                              |
| 6                    | Create New User                       | Time/Vacation Restriction         | MOBILE BANKING                                                               |
| User<br>Restrictions | Update User Information               | Account Access Restrictions       | The power is in your hands                                                   |
| C<br>Limits          | Delete User                           | Country Restrictions              |                                                                              |
| U<br>Security        |                                       |                                   |                                                                              |
|                      | Define Company Level Approval Limits  |                                   |                                                                              |
|                      | Define Personal Based Approval Limits |                                   |                                                                              |

Select the User whose access you intend to delete.

|                      |        |              |              |              |             | Lest Login : 02/1              | 1/2020 - 11:53:32 | Welcon<br>Lest Pessword Chen | ne, deonde           | lser Guide<br>18:42:32 |
|----------------------|--------|--------------|--------------|--------------|-------------|--------------------------------|-------------------|------------------------------|----------------------|------------------------|
| Home                 |        |              |              |              |             |                                |                   | Messages                     | +<br>Add Transaction | O<br>Log-Off           |
| User<br>Management   | User   | r Managemen  | t Delet      | e User       |             |                                |                   |                              |                      | 0                      |
| User<br>Restrictions | PLEASE | SELECT USER  |              |              |             |                                |                   |                              |                      |                        |
| -                    |        | User Name 🗸  | Department ~ | First Name Y | Last Name 🗠 | Date of registration $^{\vee}$ | Employee ID ~     | Role ~                       | Status ~             |                        |
| Umits                |        | david        |              | David        | Beckham     | 21.08.2020                     |                   | Supervisor                   | Active               |                        |
| U                    | ٠      | shaunhammond | Technical    | Shaun        | Hemmond     | 10.01.2021                     |                   | Supervisor                   | Active               |                        |
| Security             |        |              |              |              |             |                                |                   |                              |                      |                        |
|                      |        |              |              |              | NEXT        |                                |                   |                              |                      |                        |

Review your action on the summary screen and click "Confirm" to delete the user followed by a confirmation screen.

Welcome, GEORGE User Guide Lest Login : 02/11/2020 - 11:53:32 Lest Password Change : 10/01/2021 - 18:42:32

|                     |                                       | Messages Add Transactio |
|---------------------|---------------------------------------|-------------------------|
|                     |                                       | Nesages Aud Hansaca     |
| User Management     | Delete User                           |                         |
|                     |                                       |                         |
|                     | Are you Sure to Delete shaunhammond ? |                         |
| User Name           | shaunhammond                          |                         |
| Employee ID         |                                       |                         |
| First Name          | Shaun                                 |                         |
| Last Name           | Hammond                               |                         |
| Birth Date          | 27 Jul 1991                           |                         |
| Sign in Expire Date | 10 Jan 2031                           |                         |
| Department          | Technical                             |                         |
| Designation         |                                       |                         |
| E-mail              | saad.sheikh@hbluk.com                 |                         |
| Mobile Number       | 07757326895                           |                         |
|                     |                                       |                         |
|                     |                                       |                         |
| B/                  | ск                                    | CONFIRM                 |
| BA                  | ск                                    | CONFIRM                 |

Poster – Processing Payments

<u>UK Payment</u>

The user with the 'Poster' login will be able to execute payments, however, will require approval from either the 'Approver' or 'Supervisor' for the payments to be processed.

To process any payments, except Bulk Payment, select from the left hand menu "Payments & Transfers" and select "UK Payment" and select the debiting account and complete the beneficiary details and amount. Once completed, select "Next."

|                                         | HBL BANK UK                                                                          | Last Login : 22/01/2021 - 17:16:11 | Welcome, KABIR KHAN User Guide<br>Lest Pessword Change : 25/07/2020 - 14:05:59 |
|-----------------------------------------|--------------------------------------------------------------------------------------|------------------------------------|--------------------------------------------------------------------------------|
| Home                                    |                                                                                      |                                    | Messages Add Transaction Log-Off                                               |
| Account<br>Management                   | Payments & Transfers UK Payment                                                      |                                    | Θ                                                                              |
| Payments &<br>Transfers<br>&<br>Payment | 1- FROM ACCOUNT Please choose 70012328 / 609511 - GBP 62,928.31 2- RECIPIENT DETAILS | × .                                | MOBILE BANKING<br>The power is in your hands                                   |
| Bulk Payment                            | Sort Code - Account Number Beneficiary Sort Code                                     |                                    |                                                                                |
| U<br>Security                           | Account Number                                                                       |                                    |                                                                                |
|                                         | Receiver Name Receiver's Currency POUND STERLING                                     | ~                                  |                                                                                |
|                                         | Save Beneficiary                                                                     |                                    |                                                                                |
|                                         | INSFER DETAILS                                                                       |                                    | Mark Favorite 🔵                                                                |
| Refer                                   |                                                                                      |                                    |                                                                                |
|                                         | uency<br>ediate - Today                                                              |                                    | ~                                                                              |
| First 1                                 | ransfer Date                                                                         | Final Transfer Date                |                                                                                |
|                                         |                                                                                      |                                    |                                                                                |
|                                         | SAVE FOR LATER                                                                       | NEXT                               |                                                                                |

Review the account details and amount keyed, agree to the Terms and Conditions and click "Confirm."

 Welcome, KABIR KHAN
 User Guide

 Last Login : 18/01/2021 - 16:48:20
 Last Password Change : 25/07/2020 - 14:05:59

| Home                    |                                            |                                                  | Messages | +<br>Add Transaction | ()<br>Log-Off |
|-------------------------|--------------------------------------------|--------------------------------------------------|----------|----------------------|---------------|
| hi.                     | CONFIRMATION                               |                                                  |          |                      |               |
| Account<br>Management   | TRANSFER INFORMATION                       |                                                  |          |                      |               |
|                         | From Account                               | 70012328 GBP                                     |          |                      |               |
|                         | To Account                                 | GB73HLFX11086711128563                           |          |                      |               |
| Payments &<br>Transfers | Receiver Sort Code                         | 110867                                           |          |                      |               |
| 17                      | Receiver Account Number                    | 11128563                                         |          |                      |               |
| ≪≻                      | Receiver Name                              | Kabir Khan                                       |          |                      |               |
| Payment                 | Final Transfer Amount                      | GBP 10.00                                        |          |                      |               |
|                         | Request Date                               | 21 Jan 2021                                      |          |                      |               |
| Bulk Payment            | Receiver Bank                              | HALIFAX (A TRADING NAME OF BANK OF SCOTLAND PLC) |          |                      |               |
|                         | Receiver Bank Branch                       | WOOD GREEN                                       |          |                      |               |
|                         | OTHER TRANSFER DETAILS                     |                                                  |          |                      |               |
| Corporate               |                                            | Immediate                                        |          |                      |               |
|                         | Transaction Type                           |                                                  |          |                      |               |
| U                       | Transaction Date                           | 21 Jan 2021                                      |          |                      |               |
| Security                | Number Of Transfers                        | 1                                                |          |                      |               |
|                         | Mark Favorite                              | No                                               |          |                      |               |
|                         |                                            |                                                  |          |                      |               |
|                         | I agree to the <u>Terms and Conditions</u> |                                                  |          |                      |               |
|                         |                                            |                                                  |          |                      |               |
|                         | ВАСК                                       | SAVE FOR LATER                                   | CONFIRM  |                      |               |

A confirmation screen will appear with the payment Reference Number which informing the transaction has been submitted to the approver.

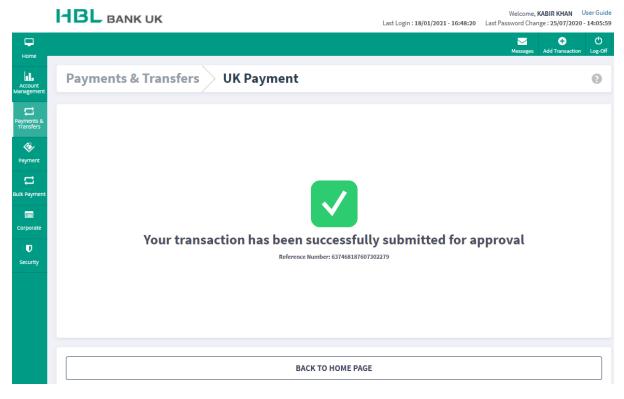

**Bulk Payment** 

Select "Bulk Payment" from the side dashboard and select the account you intend to debit from the dropdown menu. Click on "Download Template" where a MS Excel workbook will be downloaded for you to complete. Please ensure the "File Reference Number" differs for each Bulk Upload.

Once completed, "Click to Upload" and click "Next."

| HBL BANK UK                                                                             |                                                                                                    |             |                    |                 | Last Login : 22/01/2021 |               | me, KABIR KHAN User Guide<br>Change : 25/07/2020 - 14:05:59 |  |  |
|-----------------------------------------------------------------------------------------|----------------------------------------------------------------------------------------------------|-------------|--------------------|-----------------|-------------------------|---------------|-------------------------------------------------------------|--|--|
| Home                                                                                    |                                                                                                    |             |                    |                 |                         | Messaj        |                                                             |  |  |
| Account<br>Management                                                                   | Bulk Pay                                                                                                    | ment Payı   | ment Upload        |                 |                         |               | 0                                                           |  |  |
| Payments &<br>Payment<br>Payment<br>Bulk Payment<br>Corporate<br>Corporate<br>Corporate | Printing   Printing   Payment   Payment |             |                    |                 |                         |               |                                                             |  |  |
|                                                                                         |                                                                                                    |             |                    |                 |                         |               |                                                             |  |  |
|                                                                                         | А                                                                                                    | В           | С                  | D               | E                       | F             | G                                                           |  |  |
|                                                                                         | erence Number *                                                                                                    |             |                    |                 |                         |               |                                                             |  |  |
|                                                                                         | r of Transactions *                                                                                                    |             |                    |                 | 1                       |               |                                                             |  |  |
| 3                                                                                       |                                                                                                    | *           | Receiver's Details |                 | • • •                   | Other Details |                                                             |  |  |
| 4 Transac                                                                               | tion Order Number *                                                                                                    | Sort Code * | Account Number *   | Receiver Name * | Amount *                | Reference *   | Purpose                                                     |  |  |
| 6                                                                                       |                                                                                                    |             |                    |                 |                         |               |                                                             |  |  |
| 7                                                                                       |                                                                                                    |             |                    |                 |                         |               |                                                             |  |  |
| 8                                                                                       |                                                                                                    |             |                    |                 |                         |               |                                                             |  |  |
| 9                                                                                       |                                                                                                    |             |                    |                 |                         |               |                                                             |  |  |
| 10                                                                                      |                                                                                                    |             |                    |                 |                         |               |                                                             |  |  |
|                                                                                         |                                                                                                    |             |                    |                 |                         |               |                                                             |  |  |

|    | А                          | В                  | с                | D               | E        | F             | G       |
|----|----------------------------|--------------------|------------------|-----------------|----------|---------------|---------|
| 1  | File Reference Number *    | 30                 |                  |                 |          |               |         |
| 2  | Number of Transactions *   | 3                  |                  |                 | •        |               |         |
| 3  |                            | Receiver's Details |                  |                 |          | Other Details |         |
| 4  | Transaction Order Number * | Sort Code *        | Account Number * | Receiver Name * | Amount * | Reference *   | Purpose |
| 5  | 1                          | 110867             | 11128563         | Kabir Khan      | 1.50     | Bus Fare      | Refund  |
| 6  | 2                          | 230580             | 36723807         | Saad Sheikh     | 3.00     | Travel Fare   | Refund  |
| 7  | 3                          | 400713             | 51758209         | Mohammed Khan   | 5.00     | Lunch         | Refund  |
| 8  |                            |                    |                  |                 |          |               |         |
| 9  |                            |                    |                  |                 |          |               |         |
| 10 |                            |                    |                  |                 |          |               |         |

| Last Login : <b>18/01/2021 - 16:40:53</b> | Welcome, KABIR KHAN User Guide<br>Last Password Change : 25/07/2020 - 14:05:59 |
|-------------------------------------------|--------------------------------------------------------------------------------|
|                                           | Messages Add Transaction Log-Off                                               |
|                                           | 0                                                                              |
| v<br>Essa                                 | MOBILE BANKING<br>The power is in your hands                                   |
| <b>1</b>                                  |                                                                                |
|                                           | ataria<br>1000                                                                 |

Review the payment details of the beneficiaries, click "Confirm" once you are ready to proceed.

| <b>HBL</b> BANK UK                                                                                                    |                                                                                                    | Last Login                                                                                                    | : 18/01/2021 - 16:40:53                                                                                                    |                                                                                                    | CABIR KHAN User Guide<br>ge: 25/07/2020 - 14:05:59                                                                                                    |
|----------------------------------------------------------------------------------------------------|----------------------------------------------------------------------------------------------------|----------------------------------------------------------------------------------------------------|----------------------------------------------------------------------------------------------------|----------------------------------------------------------------------------------------------------|----------------------------------------------------------------------------------------------------|
|                                                                                                    |                                                                                                    |                                                                                                    |                                                                                                    | Messoges                                                                                                    | ← Ŏ<br>Add Transaction Log-Off                                                                                                    |
| Bulk Payment                                                                                                    | > Upload Details                                                                                                    | ;                                                                                                    |                                                                                                    |                                                                                                    | 0                                                                                                    |
| FILE DETAILS<br>File name<br>Reference Number<br>Debit Account<br>Debit Currency<br>Total Amount<br>Number of Transactions<br>Value date<br>File Uploaded By | Payment Upload 3<br>30<br>70012328<br>GBP<br>GBP 9.50<br>3<br>18 Jan 2021<br>kabir02                                                                                                    | Sample (4).xlsx                                                                                                    |                                                                                                    |                                                                                                    |                                                                                                    |
| DISCLAIMER<br>Corporate Disclaimer Text                                                                                                    |                                                                                                    |                                                                                                    |                                                                                                    |                                                                                                    |                                                                                                    |
| SUCCESS RECORDS                                                                                                    |                                                                                                    |                                                                                                    |                                                                                                    |                                                                                                    |                                                                                                    |
| # Transaction Type                                                                                                    | Account Number / IBAN                                                                                                    | Bank Name                                                                                                    | Branch                                                                                                    | name Amoun                                                                                                    | t                                                                                                    |
| 1 DOMESTIC TRANSFER                                                                                                    | GB73HLFX11086711128563                                                                                                    | HALIFAX (A TRADING NAME OF BANK OF SCOTLAND                                                                                                    | PLC) WOOD                                                                                                    | GREEN 1.50                                                                                                    | *                                                                                                    |
| 2 DOMESTIC TRANSFER                                                                                                    | GB29MYMB23058036723807                                                                                                    | METRO BANK PLC                                                                                                    | Londor                                                                                                    | n 3.00                                                                                                    | *                                                                                                    |
| 3 DOMESTIC TRANSFER                                                                                                    | GB03HBUK40071351758209                                                                                                    | HSBC UK BANK PLC                                                                                                    | Belgrav                                                                                                    | via 5.00                                                                                                    | *                                                                                                    |
|                                                                                                    | BACK                                                                                                    |                                                                                                    | CONFIRM                                                                                                    | м                                                                                                    |                                                                                                    |
|                                                                                                    | Bulk Payment FIE DETAILS File name Reference Number Debit Account Debit Account Debit Account Number of Transactions Value date File Uploaded By DISCLAIMER Corporate Disclaimer Text SUCCESS RECORDS  I Transaction Type 1 DOMESTIC TRANSFER 2 DOMESTIC TRANSFER | FILE DETAILS         File name       Payment Upload 1         Reference Number       30         Debit Account       70012328         Debit Account       70012328         Debit Account       70012328         Debit Account       70012328         Debit Account       70012328         Debit Currency       GBP         Total Amount       GBP 9.50         Number of Transactions       3         Value date       18 Jan 2021         File Uploaded By       kabir02         DISCLAIMER         Corporate Disclaimer Text         SUCCESS RECORDS         #       Transaction Type       Account Number / IBAN         1       DOMESTIC TRANSFER       GB29MY/MB23058036723807         2       DOMESTIC TRANSFER       GB29MY/MB23058036723807         3       DOMESTIC TRANSFER       GB03HBUK40071351758209 | Bulk Payment         Upload Details           FLEDETALS         Marine Payment Upload Sample (4).xlsx           Merence Number         30           Debi Account         T0012328           Debi Account         GBP 9.50           Number of Transactions         3           Value date         18 Jan 2021           Nie beloaded By         kabir02           DESCLAIMER         Supported Desclaimer Text           Success Records         19 DAMESTIC TRANSFER           1         DOMESTIC TRANSFER         GB73HLFXL1066711128563           2         DOMESTIC TRANSFER         GB03HBUK40071351755209           4         DOMESTIC TRANSFER         GB03HBUK40071351755209 | Bulk Payment         Upload Details           FILE DETAILS         Payment Upload Sample (4).xlxx           Reference Number         30           Debt Account         70012328           Debt Account         70012328           Debt Account         GBP           Tala Amount         GBP 9.50           Number of Transactions         3           Yalux date         18 Jan 2021           Tile Uploaded By         kabir02           DESCLAIMER         Corporate Disclaimer Text           SUCCESS RECORDS <ul> <li>1 DOMESTIC TRANSFER</li> <li>GE73HLFX11086731128558</li> <li>HALIFAX (A TRADING NAME OF BANK OF SCOTLAND PLC)</li> <li>WOOD</li> <li>2 DOMESTIC TRANSFER</li> <li>GE23MYMB23056036723807</li> <li>METRO BANK PLC</li> <li>Londe</li> <li>3 DOMESTIC TRANSFER</li> <li>GE03HBUH40071351735209</li> <li>HSBC UK BANK PLC</li> <li>Beigran</li> </ul> | Bulk Payment       Upload Details         File DETAILS         File DETAILS       File DETAILS         File DETAILS       Payment Upload Sample (4).xlsx         Externers       30         Det&Account       70012328         Det&Account       GBP 9.50         Number of Transactions       3         Veloades       18 Jan 2021         File Uploaded By       Kabir02         DESCLAMER         Corporate Disclaimer Text         9       Transaction Type         1       DOMESTIC TRANSFER       GB73HL/PA11086711122563         9       Transaction Type       Account Number / IBM         1       DOMESTIC TRANSFER       GB73HL/PA11086711122563         1       DOMESTIC TRANSFER       GB73HL/PA11086711122563         2       DOMESTIC TRANSFER       GB73HL/PA1108671133173209         2       DOMESTIC TRANSFER       GB03HBUH4007133173209         2       DOMESTIC TRANSFER       GB03HBUH4007133173209 |

A confirmation Reference Number will appear for the "Approver/Supervisor" to view and approve the payment.

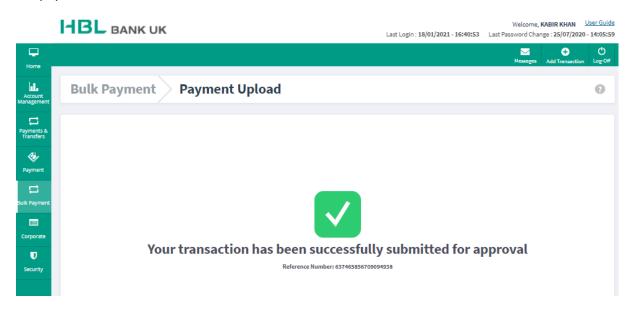

The approver will be able to view all pending transactions when you click "Corporate" on the side menu and select "Pending Approval Transactions" and the same will appear on the Dashboard.

| PENDING APPROVAL TRANSACTION LIST |                  |            |           |                  |                      |  |  |  |  |  |
|-----------------------------------|------------------|------------|-----------|------------------|----------------------|--|--|--|--|--|
| Transaction ID                    | Transaction Type | Maker Name | Amount    | Transaction date | Status               |  |  |  |  |  |
| 637465856709094938                | Payment Upload   | kabir02    | 9.50 GBP  | 18/01/2021       | Waiting for approval |  |  |  |  |  |
| 637465853298206848                | UK Payment       | kabir02    | 10.00 GBP | 18/01/2021       | Waiting for approval |  |  |  |  |  |

#### Approver/Supervisor – Approving Payments

All payments carried out by the 'Poster' user will appear on the Approver/Supervisor's Dashboard and on the side Menu of under "Corporate."

Please note, Payments will be allowed to be viewed during 9am-5pm on working days.

#### Dashboard - View

|                         |                       | UK               |            |           |                  | Last Login : <b>21/01/2021 - 09:04:06</b> |                          | e, KABIR KHAN User Guide<br>ange : 12/01/2021 - 14:19:50 |
|-------------------------|-----------------------|------------------|------------|-----------|------------------|-------------------------------------------|--------------------------|----------------------------------------------------------|
| Home                    |                       |                  |            |           |                  |                                           | Message                  | s Add Transaction Log-Off                                |
| Account                 | PENDING APPROVAL TRAN | SACTION LIST     |            |           |                  |                                           | Favourite<br>Transaction | Resume<br>Transactions                                   |
| Management              | Transaction ID        | Transaction Type | Maker Name | Amount    | Transaction date | Status                                    |                          | ansactions marked as                                     |
| Payments &<br>Transfers | 637468191883490366    | Payment Upload   | kabir02    | 13.00 GBP | 21/01/2021       | Waiting for approval                      | favorite.                |                                                          |
| æ,                      | 637468187607302279    | UK Payment       | kabir02    | 10.00 GBP | 21/01/2021       | Waiting for approval                      |                          |                                                          |
| Payment                 |                       |                  |            |           |                  |                                           | Announceme               | its                                                      |
| Eulk Payment            | LAST TRANSACTIONS     |                  |            |           | Select Account   | 70012328 🗸                                | 15/10/2019               | Welcome to Online<br>Banking                             |
|                         | Date                  | Refere           | ence       |           |                  | Amount                                    | 15/10/2019               | Financial Calendar                                       |
| Corporate               |                       |                  | Show       | More      |                  |                                           | 15/10/2019               | Rate Our Services                                        |
| Security                |                       |                  |            |           |                  |                                           | All A                    | nnouncements                                             |

<u>Corporate > Pending Approval Transaction List – View</u>

Under this option, the Approver/Supervisor can view all types of transactions and requests within date ranges and as per the transaction ID (confirmation references).

|                         | HBL B                                      | ANK UK             |                    | Last L                  | ogin : <b>21/01/2021 - 09:04:06</b> | Welcome, <b>KABIR KHA</b><br>Last Password Change : <b>12/01</b> / |                 |
|-------------------------|--------------------------------------------|--------------------|--------------------|-------------------------|-------------------------------------|--------------------------------------------------------------------|-----------------|
| L<br>Home               |                                            |                    |                    |                         |                                     | Messages Add Transa                                                | Ction Log-Off   |
| Account<br>Management   | Corpora                                    | te Pending A       | pproval Transactio | n List                  |                                     |                                                                    | 0               |
| Payments &<br>Transfers | SEARCH TRANS/<br>Start Date<br>21 Dec 2020 | ACTION             | minin<br>1995      | End Date<br>21 Jan 2021 |                                     |                                                                    | ninin<br>:::::: |
| Payment                 | Transaction Type<br>Please Select          |                    | ~                  | Transaction ID          |                                     |                                                                    |                 |
| ulk Payment             |                                            |                    |                    |                         |                                     | SEARCH                                                             |                 |
| U                       | TRANSACTION L                              | IST                |                    |                         |                                     |                                                                    |                 |
| Security                |                                            | Transaction ID     | Transaction Type   | Maker Name              | Amount                              | Transaction date                                                   |                 |
|                         | •                                          | 637468191883490366 | Payment Upload     | kabir02                 | 13.00 GBP                           | 21/01/2021                                                         |                 |
|                         |                                            | 637468187607302279 | UK Payment         | kabir02                 | 10.00 GBP                           | 21/01/2021                                                         |                 |
|                         |                                            |                    |                    |                         |                                     | NEXT                                                               |                 |

Review the transactions the 'Poster' user has keyed and click "Approve" or "Decline" accordingly.

| Bulk Payment - | View |
|----------------|------|
|----------------|------|

| I                       | <b>BL</b> BANK UK                       |                        | Last Login : 21/01                               | /2021 - 09:04:06 Last Pa | Welcome, KABIR KH<br>ssword Change : 12/0 |   |
|-------------------------|-----------------------------------------|------------------------|--------------------------------------------------|--------------------------|-------------------------------------------|---|
| <b>P</b>                |                                         |                        |                                                  |                          | Messages Add Trar                         |   |
| Home                    |                                         |                        |                                                  |                          |                                           |   |
| Account                 | FILE DETAILS                            |                        |                                                  |                          |                                           |   |
| Management              | File name                               | Payment Upload S       | ample (4).xlsx                                   |                          |                                           |   |
|                         | Reference Number                        | 31                     |                                                  |                          |                                           |   |
| Payments &<br>Transfers | Debit Account                           | 70012328               |                                                  |                          |                                           |   |
| _                       | Debit Currency                          | GBP                    |                                                  |                          |                                           |   |
| <b>*</b>                | Total Amount                            | GBP 13.00              |                                                  |                          |                                           |   |
| Payment                 | Number of Transactions                  | 3                      |                                                  |                          |                                           |   |
|                         | Value date                              | 21 Jan 2021            |                                                  |                          |                                           |   |
| Bulk Payment            | File Uploaded By                        | kabir02                |                                                  |                          |                                           |   |
| Corporate<br>U Security | DISCLAIMER<br>Corporate Disclaimer Text |                        |                                                  |                          |                                           |   |
|                         | SUCCESS RECORDS                         |                        |                                                  |                          |                                           |   |
|                         | # Transaction Type                      | Account Number / IBAN  | Bank Name                                        | Branch name              | Amount                                    |   |
|                         | 1 DOMESTIC TRANSFER                     | GB73HLFX11086711128563 | HALIFAX (A TRADING NAME OF BANK OF SCOTLAND PLC) | WOOD GREEN               | 2.00                                      | ~ |
|                         | 2 DOMESTIC TRANSFER                     | GB29MYMB23058036723807 | METRO BANK PLC                                   | London                   | 6.00                                      | ~ |
|                         | 3 DOMESTIC TRANSFER                     | GB03HBUK40071351758209 | HSBC UK BANK PLC                                 | Belgravia                | 5.00                                      | * |
|                         |                                         |                        |                                                  |                          |                                           |   |
|                         | BACK                                    |                        | APPROVE                                          | D                        | ECLINE                                    |   |

### UK Payment – View

|                         | HBL BANK UK                                |                                                | Last Login : <b>21/01/2021 - 09:04:06</b> | Welcome, KABIR KHAN User (<br>Last Password Change : 12/01/2021 - 14: |                        |
|-------------------------|--------------------------------------------|------------------------------------------------|-------------------------------------------|-----------------------------------------------------------------------|------------------------|
| Home -                  |                                            |                                                |                                           |                                                                       | ပ်<br><sub>g-Off</sub> |
| Account<br>Management   | Payments & Transfers                       | UK Payment                                     |                                           | (                                                                     | 9                      |
| Payments &<br>Transfers | CONFIRMATION                               |                                                |                                           |                                                                       |                        |
|                         | TRANSFER INFORMATION                       |                                                |                                           |                                                                       |                        |
| <b>~</b>                | From Account                               | 70012328 GBP                                   |                                           |                                                                       |                        |
| Payment                 | To Account                                 | GB73HLFX11086711128563                         |                                           |                                                                       |                        |
|                         | Receiver Sort Code                         | 110867                                         |                                           |                                                                       |                        |
|                         | Receiver Account Number                    | 11128563                                       |                                           |                                                                       |                        |
| Bulk Payment            | Receiver Name                              | Kabir Khan                                     |                                           |                                                                       |                        |
|                         | Final Transfer Amount                      | GBP 10.00                                      |                                           |                                                                       |                        |
| Corporate               | Request Date                               | 21 Jan 2021                                    |                                           |                                                                       |                        |
|                         | Receiver Bank                              | HALIFAX (A TRADING NAME OF BANK OF SCOTLAND PL | .C)                                       |                                                                       |                        |
| U                       | Receiver Bank Branch                       | WOOD GREEN                                     |                                           |                                                                       |                        |
| Security                |                                            |                                                |                                           |                                                                       |                        |
|                         | OTHER TRANSFER DETAILS                     |                                                |                                           |                                                                       |                        |
|                         | Transaction Type                           | Immediate                                      |                                           |                                                                       |                        |
|                         | Transaction Date                           | 21 Jan 2021                                    |                                           |                                                                       |                        |
|                         | Number Of Transfers                        | 1                                              |                                           |                                                                       |                        |
|                         | Mark Favorite                              | No                                             |                                           |                                                                       |                        |
|                         | I agree to the <u>Terms and Conditions</u> |                                                |                                           |                                                                       |                        |
|                         | ВАСК                                       | APPROVE                                        |                                           | DECLINE                                                               |                        |

Authentication will be required via OTP to confirm the payment(s) to be processed; once keyed, the payment will be processed accordingly.

| Authentication Method |   |
|-----------------------|---|
| Mobile Device         |   |
| iPhoneUAT04           | ~ |
|                       |   |

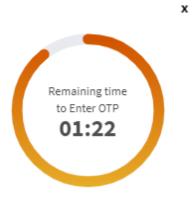